# リリース・ノート **Sybase® ETL 4.8**

ドキュメント ID: DC01038-01-0480-01 改訂: 2009 年 3 月

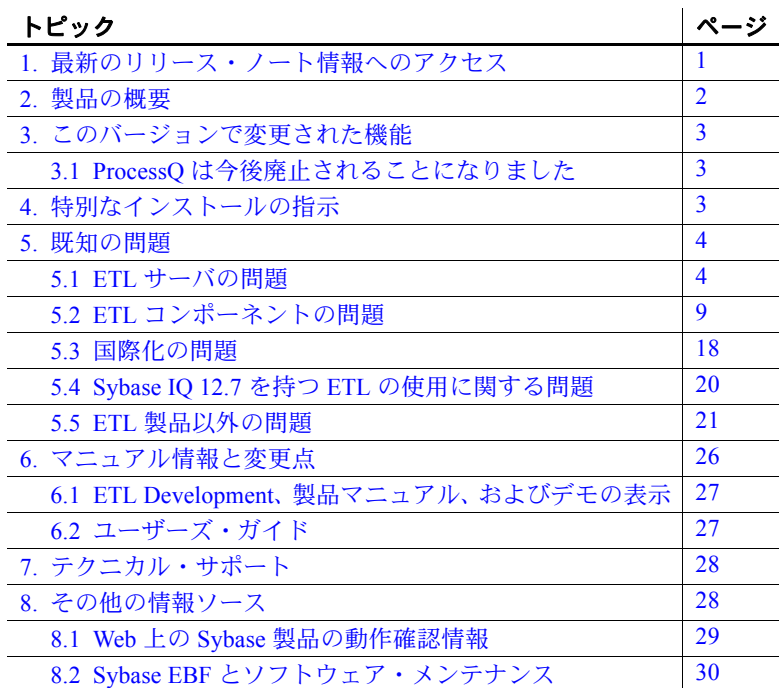

# <span id="page-0-0"></span>**1.** 最新のリリース・ノート情報へのアクセス

このリリース・ノートの最新バージョン ( 英語版 ) にはインター ネットからアクセスできます。製品がリリースされた後で、製品 またはマニュアルに関する重要な情報が追加されているかを確認 するには、Sybase® Product Manuals Web サイトを使用してくだ さい。

Copyright 2009 by Sybase, Inc. All rights reserved. Sybase の商標は、Sybase の商標リスト (http://www.sybase.com/detail?id=1011207 からダ ウンロード可能 ) で確認できます。Sybase およびこのリストに掲載されている商標は、米国法人 Sybase, Inc. の商標です。® は、米国 における登録商標であることを示します。Java および Java 関連の商標は、米国およびその他の国における Sun Microsystems, Inc. の商 標または登録商標です。Unicode と Unicode のロゴは、Unicode, Inc. の登録商標です。このマニュアルに記載されている上記以外の社 。<br>名および製品名は、当該各社の商標または登録商標の場合があります。

- ❖ **Sybase Product Manual Web** サイトのリリース・ノートにアクセスする
	- 1 Product Manuals (http://www.sybase.com/support/manuals/) にアクセスし ます。
	- 2 製品と言語を選択し、[Go] をクリックします。
	- 3 [Document Set] リストから、製品のバージョンを選択します。
	- 4 [Release Bulletins] リンクを選択します。
	- 5 マニュアルのリストから、使用しているプラットフォームのリ リース・ノートへのリンクを選択します。PDF バージョンをダウ ンロードするか、オンライン・マニュアルを参照することができ ます。

# <span id="page-1-0"></span>**2.** 製品の概要

Sybase ETL 4.8 は、Sybase ETL Development および Sybase ETL サーバ を含みます。ETL 4.8 のすべての機能が Sybase IQ 12.7 でサポートされ ているとは限りません。

[表](#page-1-1) 1 では、ETL 4.8 が Sybase IQ 15.0 および Sybase IQ 12.7 と共に使用 される際の機能や他の違いがリストされます。

| 違い                                                                                                    | Sybase IQ 12.7 | Sybase IQ 15.0 |
|----------------------------------------------------------------------------------------------------|----------------|----------------|
| 機能:                                                                                                    |                |                |
| • Sybase IQ クライアント側ロード・サポート                                                                                                    | N <sub>0</sub> | Yes            |
| • 複数のライタ・サポート                                                                                                    | N <sub>0</sub> | Yes            |
| ・ IPv6のサポート                                                                                                    | N <sub>0</sub> | Yes            |
| プラットフォーム:                                                                                                    |                |                |
| • Red Hat Enterprise Linux 4.0 on POWER (64 $\forall y \, \vdash$ )                                                                              | Yes            | N <sub>0</sub> |
| • SuSE Linux Enterprise Server 9 on POWER (64 $\forall y \,   \, \rangle$ )                                                                      | <b>Yes</b>     | N <sub>0</sub> |
| 注意 Sybase ETL 4.8 がサポートする更新されたすべてのプ<br>ラットフォームおよびオペレーティング・システムのバー<br>ジョンの詳細については、『Sybase ETL 4.8 インストール・<br>ガイド』の第1章の「システム稼働条件の確認」を参照し<br>てください。 |                |                |

<span id="page-1-1"></span>表 **1**: **Sybase IQ 12.7** および **15.0** での **ETL 4.8** の使用

# <span id="page-2-0"></span>**3.** このバージョンで変更された機能

Sybase ETL 4.8 の新機能と変更された機能の詳細については、 『Sybase ETL 4.8 新機能ガイド』を参照してください。

# <span id="page-2-1"></span> **3.1 ProcessQ** は今後廃止されることになりました

ProcessQ は、Sybase ETL の以前のバージョンに付属されており、コマ ンド・ラインからのプロジェクトやジョブの実行に使用されています。

Sybase ETL 4.5 の ETL サーバ実行ファイル GridNode は、この機能を含む ように強化されたため、ProcessQ は今後廃止されることになりました。 ProcessQ は、下位互換の目的で Sybase ETL に付属することになりまし たが、一部のオプションはサポートされていません。今後のすべての リリースでは ProcessQ がサポートされないため、プロジェクトとジョ ブを実行する際は、ProcessQ の代わりに、GridNode を使用して既存の スクリプトを更新することを強くおすすめします。GridNode の詳細に ついては、『Sybase ETL 4.8 新機能ガイド』の「ETL サーバのコマンド・ ラインの機能強化」を参照してください。

次の ProcessQ パラメータは、サポートされなくなりました。

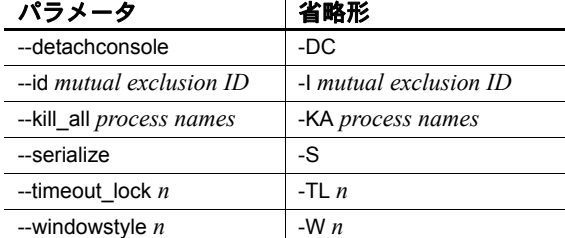

# <span id="page-2-2"></span>**4.** 特別なインストールの指示

Sybase ETL 4.8 は、Sybase IQ リポジトリをサポートしません。ETL の以 前のバージョンからの Sybase IQ リポジトリを使用している場合、 Sybase IQ からの既存 ETL リポジトリを SQL Anywhere にマイグレー トする必要があります。『Sybase ETL 4.8 インストール・ガイド』の 「第 4 章 アップグレード」の「Sybase IQ から SQL Anywhere® へのリ ポジトリのマイグレート」を参照してください。

# <span id="page-3-0"></span>**5.** 既知の問題

この項では、Sybase ETL 4.8 の既知の問題と対処方法について説明し ます。それぞれの問題には CR (Change Request) 番号が付けられてい ます。この番号は、ETL 問題に関して Sybase 製品の保守契約を結んでい るサポート・センタにお問い合わせいただく場合にお知らせください。

# <span id="page-3-1"></span> **5.1 ETL** サーバの問題

この項では、Sybase ETL サーバの既知の問題について説明します。

# **5.1.1 50** 以上のプロジェクトのジョブを実行すると、**ETL** サーバがクラッシュする

**[CR #564661]** Sybase ETL サーバは、50 以上のプロジェクトのジョブ を実行すると、過度のメモリ消費のためにクラッシュします。

対処方法:過度のメモリ消費を制限するには、次の手順を実行します。

- 1 [Sybase ETL Development] ウィンドウから [File] [Preferences] を選 択します。
- 2 [Performance Logging] を選択し、レベルを「0」に設定します。

# **5.1.2 OCS** を使用して **SQL Anywhere 11** データベースへのリポジトリ接続を作成 すると失敗する

**[CR #563581]** SQL Anywhere 11 データベースの最新 EBF を使用し、 OCS のコネクティビティを使用して、このデータベースにリポジトリ 接続を作成すると、エラーが発生する可能性があります。

対処方法: ETL 4.8 に同梱されている SQL Anywhere 11 のバージョンを インストールするか、ODBC コネクティビティを持つ SQL Anywhere 11 にアクセスします。

# **5.1.3 SySAM** ライセンスの有効期限切れ警告メッセージが英語でのみ表示される

**[CR #557213]** HP-UX を除く UNIX のすべてのプラットフォームでは、 Sybase ソフトウェア資産管理 (SySAM) ライセンス有効期限切れ警告 メッセージは、インストールの際に選択した言語にかかわらず、英語 でのみ表示されます。

対処方法:なし

# **5.1.4 ETL** サーバによる **HP-UX** でのプロジェクトの実行に失敗する

**[CR #556856]** 特定の HP-UX 11v23 マシンでは、プロジェクトの実行 が失敗する可能性があります。

対処方法:次のパッチをダウンロードして、インストールします。

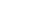

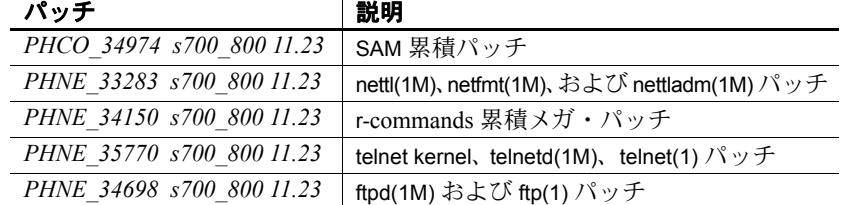

### **5.1.5 Solaris** における **getaddrinfo()** の機能制限

**[CR #556653]** Solaris マシンで getaddrinfo() 機能を使用すると、ETL サーバがエラー・メッセージを表示します。

対処方法: #solaris\_10u5(s10u5\_07) パッチをダウンロードして、使用し ているマシンにインストールします。

# **5.1.6** コマンド・ラインから起動したプロジェクトをモニタできない

**[CR #553669]** Web ベースのリモート・モニタリングは、コマンド・ライ ンから起動したプロジェクト実行のモニタに失敗します。 ETL 4.8 では、 コマンド・ラインから起動したジョブのみをモニタできます。

対処方法:簡単なジョブを作成し、モニタするプロジェクトを含めます。

### **5.1.7 Sun Solaris** で **ETL** サーバの起動に失敗する

**[CR #559206]** インストールの際に [Install for all users] オプションを選 択し、ホーム・ディレクトリを設定していない場合、ETL サーバによる Sun Solaris の起動は失敗します。

対処方法:なし

### **5.1.8** 日本語または中国語で **Sun Solaris** に **ETL** サーバをインストールすると、 エラー・メッセージが表示される

**[CR #560004]** Sun Solaris に ETL サーバをインストールする際、イン ストール言語として日本語または中国語を選択すると、次のようなエ ラー・メッセージが表示される可能性があります。

/usr/bin/bc and /usr/bin/dc files not found

対処方法:エラー・メッセージを無視します。

## **5.1.9** 日本語で **IBM AIX** に **ETL** サーバをインストールすると、エラー・メッセージ が表示される

**[CR #560013]** ETL サーバを IBM AIX にインストールする際に日本語 を選択すると、ETL サーバが正常にインストールされたとしても、 エラー・メッセージが表示される可能性があります。

対処方法:デフォルトの C 言語設定を使用します。

# **5.1.10 Windows 2008** でプロジェクトを印刷すると、間違ったファイル・パスが表 示される

**[CR #560347]** Windows 2008 では、プロジェクトが XML として正常に 印刷された後で、メッセージに間違ったファイル・パスが表示されます。

対処方法:インストール・ディレクトリの [reports] フォルダに移動し、 ファイルを開いて表示します。

### **5.1.11** ローダ・コンポーネントのモニタに関する問題

**[CR #555170]** Web ブラウザを使用して、IQ Loader File via Load Table コンポーネントおよび IQ Loader DB via Insert Location コンポーネント を含むプロジェクトをモニタすると、進行ステータスの表示が不可能 な場合があります。

対処方法:なし

# **5.1.12** 大きなスクリプトのデバッグ中に **JavaScript** エディタのシステム・エラーが 発生する

**[CR #555171]** JavaScript エンジン・ランタイムの最大サイズは、デフォ ルトで 5000000 バイトまたは 4.76MB です。デフォルトのサイズより 大きいスクリプトをデバッグすると、メモリの問題が発生する可能性 があります。

対処方法: [Default.ini] ファイルに JavaScript エンジンの最大メモリ・ サイズを設定します。設定するには、次を実行します。

- インストール・フォルダの etc ディレクトリに移動し、テキスト・ エディタを使用して [Default.ini] ファイルを開きます。
- [Scripting] セクションに、次を追加します。

Runtime Memory =  $\langle a \rangle$  new number for memory in bytes

# **5.1.13 DBMS** の予約キーワードをテーブル名として使用すると、エラーが表示される

**[CR #554213]** Sybase IQ テーブルのテーブル名として DBMS の予約 キーワードを使用する場合、SQL クエリの実行時にエラーが発生する 可能性があります。

対処方法: DBMS の予約キーワードのテーブル名には、角カッコを使 用します。

# **5.1.14 GridNode -nl** コマンドが、**HP-UX** で正常に実行されない

**[CR #554421]** -nl コマンド・ライン・パラメータは、HP-UX IA 64 ビッ トのマシンですべてのピア・ノードのリストを表示しません。

対処方法:ローカルの GridNodes を停止し、GridNode.sh -nl コマンドを 再度実行して、ピア・ノードを表示します。

# **5.1.15 ETL** を **Sybase IQ** と同じディレクトリにインストールできない

**[CR #551068]** Sybase ETL および Sybase IQ を同じディレクトリにイン ストールすると、インストールが失敗します。Sybase IQ によってイン ストール中にアンインストール・ディレクトリが作成され、Sybase ETL によって同じ名前でファイルが作成されるため、インストールは失敗し、 エラー・メッセージが表示されます。

対処方法: ETL を、Sybase IQ と同じディレクトリにインストールしな いでください。

#### **5.1.16 IBM AIX 6.1** での **uGuid** の機能制限

**[CR #548367]** IBM AIX 6.1 では、base64 パラメータで uGuid 機能の使 用を試行すると、ETL サーバによってエラーが生成されます。

対処方法:なし

# **5.1.17** 接続制限を超えると、**Sybase IQ** への接続がロックする

**[CR #496226]** プロジェクトおよびジョブの実行後に、ETL から Sybase IQ への複数の接続がオープンなままである場合、オープンな接 続が Sybase IQ の接続制限を超えると、Sybase IQ への接続がロックさ れる可能性があります。ETL がカラム記述を取得できず、ETL がデー タベースの接続制限を超え、ETL が Sybase IQ に接続できないことを 示すエラー・メッセージを受け取ります。

対処方法:Sybase IQ の接続制限を増やします。『Sybase IQ 12.7 システ ム管理ガイド』の「第 12 章 ユーザ ID とパーミッションの管理」の 「IO のユーザ・アカウントと接続の管理」を参照してください。

# **5.1.18** 異なるディレクトリへの再インストール後にデモ・リポジトリにアクセスで きない

**[CR #531201]** Sybase ETL Development の別のコピーを、元のインス トール・ディレクトリとは異なるディレクトリにインストールする場 合、デモ・リポジトリにアクセスすると、問題が発生します。Sybase ETL Development の最初のインストールをアンインストールしても、レ ジストリのエントリは、新しいインストールによって上書きされず、 元のまま残ります。

対処方法:次のいずれかの操作を行います。

- 使用した元のディレクトリと同じディレクトリにインストールし ます。
- 異なるディレクトリにインストールする場合は、Sybase 製品の保 守契約を結んでいるサポート・センタに問い合わせてください。

## **5.1.19 ETL** の前のバージョンが実行されているときに **ETL 4.8** を実行できない

**[CR #535684]** ETL 4.8 は、レジストリとリソースで競合が発生する ため、ETL の以前のバージョンと同時に実行できません。ただし、 Sybase ETL 4.1 または 4.2 が使用しているマシンにインストールされて いる場合、同じマシンに ETL 4.8 をインストールすると ETL 4.1 およ び 4.2 が起動されなくなります。

対処方法: ETL の以前のバージョンがインストールされているマシ ンに、ETL 4.8 をインストールしないでください。

# **5.1.20 ETL 4.2** リポジトリへのアクセス時にパスワードを再入力する

**[CR #535864]** ETL 4.8 以前の ETL バージョンで作成されたリポジト リにログインする際に、リポジトリ・ユーザ・パスワードを再入力す る必要があります。

### **5.1.21 Windows Vista** でスケジュール・ジョブの実行に失敗する

**[CR #535937]** Windows API の Scheduler API での変更のため、ETL Runtime Manager を使用して Windows Vista でスケジュールしたジョブ およびプロジェクトを実行できません。

**8**リリース・ノート

対処方法 : ETL Runtime Manager を使用してジョブまたはプロジェクト をスケジュールし、Windows Vista タスク・スケジューラで [ スケジュー ルに従う ] や [ ログオン時 ] などのタスクのトリガを追加します。[ ス タートアップ時 ] トリガを選択することはできません。

# **5.1.22 Query Designer** 出力が、カラム名を表示しない

**[CR #549913]** Query Designer では、Adaptive Server® Enterprise (ASE) または Microsoft SQL Server に接続されるテーブルのカラムに機能を 適用してクエリを実行する場合、Content Browser にカラム名が表示さ れません。

対処方法:機能を使用するカラムにエイリアス名を追加します。

# **5.1.23 Sybase IQ** でテンポラリ領域が十分でない場合、**ETL** サーバの応答が停止する

**[CR #539896]** Sybase IQ から大量のデータを転送するときに、送信元の Sybase IQ データベース・サーバのテンポラリ領域が十分でない場合、 ETL サーバの応答が停止する可能性があります。

対処方法: Sybase IQ サーバのテンポラリ領域を 1 GB 以上に増やします。

# **5.1.24** 特定の **Sybase IQ** サーバに接続をキャッシングするサーバ名を使用する

**[CR #540023]** 同じサーバ名、データベース名、ポート番号を持つ複 数の Sybase IQ サーバを使用している場合、ETL によって、ODBC を使 用して特定の Sybase IQ サーバに接続できない場合があります。

対処方法:ターゲット Sybase IQ サーバに接続をキャッシングするサー バ名を使用します。使用している ETL サーバの .odbc.ini ファイルで、 DoBroadcast=DIRECT 通信パラメータを CommLinks 接続パラメータに追 加します。

CommLinks=tcpip(DoBroadCast=DIRECT;host=iq server;port=2638)

『Sybase IQ 12.7 システム管理ガイド』の「第 3 章 Sybase IQ 接続」の 「迅速な接続のためのサーバ名キャッシュ」を参照してください。

# <span id="page-8-0"></span> **5.2 ETL** コンポーネントの問題

この項では、ETL コンポーネントの既知の問題について説明します。

$$
0 \cup I - \lambda \cdot I - \lambda \tag{9}
$$

# **5.2.1 ODBC** ドライバがインストールされていない **Linux** および **UNIX** マシンで、 マルチプレックスの実行が失敗する

**[CR #560953]** SQL Anywhere 11 または Sybase IQ 15 ODBC ドライバが インストールされていない UNIX または Linux マシンの [Use IQ Multiplex] オプションを選択すると、プロジェクトの実行に失敗します。

対処方法: SQL Anywhere 11 または Sybase IQ 15 ODBC ドライバをイ ンストールします。

# **5.2.2 IQ Loader DB via Insert Location** コンポーネントでの複数ライタの使用に関 する問題

**[CR #560036]** 複数ライタを使用するには、ターゲット IQ データベー スの sp\_iqtable と sp\_iqcolumn ストアド・プロシージャ特権での実行パー ミッション、および create table と execute sp\_iqstatistics での適切なパー ミッションが必要です。

対処方法: Sybase Central™ を使用して必要なパーミッションを設定し ます。

- 1 Sybase Central で、DBA ユーザまたは dbo ロールのメンバとして Sybase IQ 15.0 サーバに接続します。
- 2 [Users & Groups] を展開し、パーミッションを設定するユーザまた はグループを選択します。
- 3 ユーザまたはグループを右クリックし、[Properties] を選択します。
- 4 [Permissions] タブを選択し、[Procedures & Functions] を選択して、 使用可能なパーミッションのリストを表示します。
- 5 sp\_iqtable および sp\_iqcolumn を選択して、対応する Execute カラム をクリックし、IQ データベースのストアド・プロシージャを実行 するユーザ・パーミッションを与えます。
- 6 [OK] をクリックして設定を保存します。

# **5.2.3 DB Bulk Load Sybase IQ** コンポーネントは、データを **SuSE** マシンにロード することができない

**[CR #560814]** SuSE では、ODBC 環境が適切に設定されていない場合、 DB Bulk Load Sybase IQ コンポーネントはデータのロードに失敗します。 プロジェクトが実行されると、Sybase ETL サーバはエラー・メッセー ジなしで予期せず終了します。

対処方法:次の手順に従います。

- SQL Anywhere 11 または Sybase IQ 15 ODBC ドライバをインストー ルします。
- ODBC を LD\_LIBRARY\_PATH 環境変数に追加します。
- libodbc.so を ASA11/IQ15 インストール・ディレクトリの libdbodbc11.so にリンクします。
- ETL サーバを再起動します。

# **5.2.4** データベース値が指定されている場合、プロジェクトが実行できない

**[CR #556364]** DB Bulk Load Sybase IQ コンポーネント、IQ Loader File via Load Tables コンポーネント、および IQ Loader DB via Insert Location コンポーネントの [Use IQ Multiplex] オプションを有効にした場合、IQ マルチプレックス環境のライタを選択し、[Database] プロパティ・ フィールドでデータベースを指定すると、プロジェクト実行時にエ ラーが表示される可能性があります。

対処方法: [Use IQ Multiplex] オプションを選択する際、[Database] プロ パティ・フィールドでデータベースを指定しないでください。

# **5.2.5 Sybase IQ DB Bulk Load** コンポーネントを使用すると、マルチバイト文字の ファイル名をロードできない

**[CR #549397]** Sybase IQ DB Bulk Load コンポーネントは、名前のマル チバイト文字を使用して ETL によって生成されたファイルからデー タのロードに失敗します。次のエラー・メッセージが表示されます。

Could not execute statement. Right truncation of string data.

対処方法:ターゲット・データベースが Sybase IQ 15.0 の場合、マルチ バイト文字を Sybase IQ DB Bulk Load コンポーネントの Load Stage ファイル名として使用しないでください。

# **5.2.6 Sybase IQ** にアクセスする際にパフォーマンスが低下する

**[CR #447948]** Sybase IQ にアクセスする際に、DB Staging、DB Data Sink Insert、DB Data Sink Update、DB Data Sink Delete などのコンポー ネントを使用すると、パフォーマンスが低下します。

$$
|11\rangle - |31\rangle - |41\rangle - |51\rangle - |61\rangle - |10\rangle - |11\rangle - |11\rangle - |10\rangle - |11\rangle - |11\rangle - |10\rangle - |11\rangle - |11\rangle - |10\rangle - |11\rangle - |11\rangle - |10\rangle - |11\rangle - |11\rangle - |10\rangle - |11\rangle - |10\rangle - |11\rangle - |11\rangle - |10\rangle - |11\rangle - |10\rangle - |11\rangle - |11\rangle - |10\rangle - |11\rangle - |10\rangle - |11\rangle - |10\rangle - |11\rangle - |10\rangle - |11\rangle - |10\rangle - |11\rangle - |10\rangle - |11\rangle - |10\rangle - |11\rangle - |10\rangle - |11\rangle - |10\rangle - |11\rangle - |10\rangle - |11\rangle - |10\rangle - |11\rangle - |10\rangle - |11\rangle - |10\rangle - |11\rangle - |10\rangle - |11\rangle - |10\rangle - |10\rangle - |11\rangle - |10\rangle - |11\rangle - |10\rangle - |11\rangle - |10\rangle - |11\rangle - |10\rangle - |11\rangle - |10\rangle - |11\rangle - |10\rangle - |11\rangle - |10\rangle - |11\rangle - |10\rangle - |11\rangle - |10\rangle - |11\rangle - |10\rangle - |11\rangle - |10\rangle - |10\rangle - |11\rangle - |10\rangle - |11\rangle - |10\rangle - |10\rangle - |10\rangle - |11\rangle - |10\rangle - |11\rangle - |10\rangle - |10\rangle - |11\rangle - |10\rangle - |11\rangle - |10\rangle - |10\rangle - |11\rangle - |10\rangle - |11\rangle - |10\rangle - |10\rangle - |11\rangle - |10\rangle - |11\rangle - |10\rangle - |11\rangle - |10\rangle - |11\rangle - |10\rangle - |11\rangle - |10\rangle - |11\rangle - |11\rangle - |10\rangle - |11\rangle - |10\rangle - |11\rangle - |10\rangle - |11\rangle - |10\rangle - |11\rangle - |10\rangle - |10\rangle - |11
$$

対処方法:パフォーマンスを向上するには、次のいずれかの操作を行 います。

- IQ Loader File via Load Table ローダ・コンポーネントと IQ Loader DB via Insert Location ローダ・コンポーネントを使用して、Sybase IQ へのロードを高速化します。
- プロジェクトのステージング部分に対して、Sybase IQ ではなく、 Adaptive Server Enterprise、Adaptive Server Anywhere、または Microsoft Access を使用します。
- ステージングで Sybase IQ を使用する場合は、プロジェクトを新し いステージング・プロジェクトとローディング・プロジェクトに 分割します。新しいステージング・プロジェクトで DB Staging で はなく DB Bulk Load Sybase IQ を使用し、新しいローディング・プロ ジェクトで IQ Loader File via Load Table と IQ Loader DB via Insert Location を使用して、Sybase IQ へのロードを高速化します。
- Sybase IQ から抽出されたバイナリ・データのロードのために IQ Loader File via Load Table コンポーネントを使用します。Sybase IQ テーブルからバイナリの抽出を実行するには、isql ユーティリティ を使用して、カスタム・スクリプトを作成する必要があります。
	- Source IQ システムでのデータの抽出

```
set TEMPORARY OPTION 
Temp_Extract_Name1='C:\myfolder\mybinfile.bin';
set TEMPORARY OPTION Temp Extract Binary='ON';
SELECT * FROM mytable
```
• [Text Source] プロパティ・ウィンドウにダミー・ファイル名を 設定することにより、IQ Loader File via Load Table コンポーネ ントにカスタム・ロード・スクリプトを作成します。

```
LOAD TABLE mytable
{
[myCol1] BINARY WITH NULL BYTE,
[myCol2] BINARY WITH NULL BYTE,
[myCol3] BINARY WITH NULL BYTE
\lambdaFROM '<path&filename on destination system>'
QUOTES OFF
ESCAPES OFF
FORMAT binary
```
詳細は、『Sybase IQ 12.7 システム管理ガイド』の「第 7 章 データ ベースへのデータの入出力」を参照してください。

### **5.2.7 XML** として出力されたプロジェクト・レポートが **Windows Vista** で開くこと ができない

**[CR #546658]** Windows Vista Business 32 ビット版では、XML 出力を使 用して生成されたプロジェクト・レポートが表示されると、Sybase ETL がエラーを生成します。

対処方法:インストール・ディレクトリの [reports] フォルダに移動し、 XML ファイルを手動で開きます。

# **5.2.8** テーブル名とカラム名をデータベース・キーワードにできない

**[CR #496346]** Sybase ETL 4.8 では、テーブル名またはカラム名として "variable"などのデータベース・キーワードを使用することはできま せん。

対処方法:なし

# **5.2.9 uSetLocale JavaScript** 関数は、**Windows** プラットフォームのみで動作する

**[CR #531483]** uSetLocale JavaScript 関数は、Windows プラットフォー ムのみで動作します。UNIX プラットフォームでは、uSetLocale をど の言語に設定しても、uMonthName、uMonthNameShort、uWeekdayName、 および uWeekdayNameShort の出力が英語で表示されます。

対処方法:なし

# **5.2.10 DB Staging** データベースとして **SQL Anywhere** を使用するとエラーが表示 される

**[CR #546257]** DB Staging コンポーネントでは、Sybase コネクティビ ティのある SQL Anywhere データベースを使用し、OCS 15.0 ESD #7 以 降のバージョンを使用している場合、このエラーが発生する可能性が あります。

"The connection has been marked dead."

注意Sybase IQ をステージング・データベースとして使用している間 に同じようなエラーが発生した場合、同じ対処方法をとります。

$$
JJ - X \cdot J - \vdash
$$

対処方法:

- ODBC コネクティビティを持つ SQL Anywhere または Adaptive Server Enterprise を使用します。
- Sybase インタフェースを使用している場合、ETL 4.8 に同梱されて いる OCS バージョンを使用します。
	- Windows  $-15.0$  ESD  $#6$
	- UNIX および Linux 15.0 ESD #15

# **5.2.11 Windows Vista** での名前付きパイプの使用に関する問題

**[CR #549539]** Windows Vista では、DB Bulk Load IQ コンポーネントの Load Stage プロパティのパイプ名を指定できません。

対処方法: Vista マシンのファイアウォール設定を変更します。

- 1 [スタート]に移動し、[コントロール パネル]-[セキュリティセ ンター ] - [Windows ファイアウォール ] の順に選択します。
- 2 [例外 ] タブをクリックします。
- 3 「プログラムおよびサービス1で「ファイルとプリンタの共有1 チェックボックスをオンにして、[OK] をクリックします。

# **5.2.12 Insert Location** コンポーネントが暗号化パスワードをサポートしない

**[CR #536482]** 送信元データベースが Sybase IQ 12.7 または Sybase IQ 15.0 である場合、Sybase ETL 4.8 では、IQ Loader DB via Insert Location コン ポーネントの接続情報で [Encrypted Password] オプションがサポート されません。

対処方法:なし

# **5.2.13 Character Mapper** ウィンドウに間違った結果が表示される

**[CR #549271]** シミュレーション時に Query Designer から取得されて、 Character Mapper の [Input] ペインおよび [Output Port Content] ペインで 表示されるレコードのデフォルト数は 25 です。この値は、Preference ウィンドウの [Default number of records to retrieve from the Ouery Designer] フィールドに設定されます。

**14**リリース・ノート

レコードのデフォルト数が変更されない場合、入力ポートが 25 以上の レコードを配信しても ( たとえば、データ・ソースが 25 以上の Read Block Size 値を指定する場合)、[Input] ペインおよび [Output Port Content] ペインには、最初の 25 のレコードのみが表示されます。[Input] ペイン および [Output Port Content] ペインにレコードが表示されなくても、現在 のレコード数が 25 である場合、ツールバーの [Go to last record] アイコ ンをクリック、または現在のレコード数が 26 以上の場合、[Go to previous record] アイコンをクリックして、[Current Input Record] ペイン に正しいレコードを表示します。

対処方法:

- [Current Input Record] ペインで現在選択されているレコードの詳細 を表示する
- Read Block Size 値を 25 またはそれ以下に指定する
- Character Mapper の入力ポートで予想されるレコード数に等しい 値を [Default number of records to retrieve from the Query Designer] フィールドに設定する

# **5.2.14** パフォーマンス・データを表示中にエラーが発生する

**[CR #551633]** Sybase ETL 4.5 から Sybase ETL 4.8 にマイグレートした 場合、Preference ウィンドウでパフォーマンス・ロギング・レベルを1 に設定しても、プロジェクトのパフォーマンス・データを表示できな い可能性があります。

対処方法:パフォーマンス・データを表示するには、[Tools] - [Reset Performance Data Queries] の順にクリックします。

# **5.2.15** ネットワーク・パケット・サイズの設定が正しくない場合に **Insert Location**  プロジェクトが失敗する

**[CR #536684]** コンポーネントのネットワーク・パケット・サイズが Adaptive Server の最大ネットワーク・パケット・サイズ以上である場合、 ソースとして Adaptive Server を使用し、IQ Loader DB via Insert Location コンポーネントを含むプロジェクトが失敗します。

対処方法:プロジェクトを実行する前に、次の操作を行います。

- 1 Adaptive Server に接続し、sp\_configure、'max network packet size'、を 実行して、Adaptive Server の最大ネットワーク・パケット・サイズ の Run Value ( 実行値 ) を表示します。
- 2 ETL で、手順 1 で取得した Adaptive Server の最大ネットワーク・ パケット・サイズの Run Value ( 実行値 ) 以下である、IQ Loader DB via Insert Location のパケット・サイズを入力します。

たとえば、ETL で、Adaptive Server の最大ネットワーク・パケット・ サイズの Run Value が 2048 バイトである場合、IQ Loader DB via Insert Location コンポーネントの ETL パケット・サイズは、Adaptive Server Run Value の 4×512 = 2048 バイトなので、4 以下にする必要があります。

# **5.2.16** ソース・テーブルのカラム長からトランケートされた余分な文字

**[CR #493550]** ソース・テーブルのカラム長がターゲット・テーブルの カラム長より長い場合、ETL は警告なしで余分な文字をトランケート します。

対処方法:データを転送する際、ターゲット・テーブルのカラム長が ソース・テーブルのカラム長と等しいまたはそれ以上であることを確 認します。

# **5.2.17** カラム数が大きいテーブルをマイグレートする際、エラー・メッセージが表 示される

**[CR #549882]** マイグレーション・ウィザードを使用して、ワイド・ テーブルをマイグレートする場合、マイグレーション処理の終わりに このエラー・メッセージが表示されることがあります。

An error occurred during execution of the engine. Commit Failed: Client Library Message: severity(0) layer(1) origin(1) number(50) Text: ct\_cmd\_drop():user api layer: external error: The connection has been marked dead.

Cannot execute the last command.

Please refer to the Message section.

The migration failed due to the previous error. Unable to open the generated job.

エラー・メッセージにかかわらず、テーブルは正常にターゲット・デー タベースにマイグレートされ、生成されたジョブを手動で開いてデー タを転送できます。

対処方法: Sybase インタフェースを使用してソース・データベースに 接続している場合や使用している OCS バージョンが 15.0 ESD #13 以降 の場合、このエラーが表示されます。このエラーを回避するには、次の ようにします。

- ODBC インタフェースを使用してソース・データベースに接続し ます。
- Sybase インタフェースを使用して、ソース・データベースに接続 している場合、OCS バージョン 15.0 ESD#7 を使用します。

# **5.2.18 FTP** ソースで **[Skip First Rows]** が **0** である場合、**Text Data Provider** が失 敗する

**[CR #540626]** コンポーネントのテキスト・ソースとして FTP URLを入 力するときに、[Skip First Rows] フィールドでデフォルト値 0 のままに すると、[Text Data Provider] コンポーネントはデータを転送しません。

対処方法:[Skip First Rows] フィールドに 1 を入力して設定を保存し、 [Skip First Rows] の値を 0 に変更して設定をもう一度保存します。

# **5.2.19** テーブルに多数のカラムが含まれる場合に、**ETL** の応答が停止する場合がある

**[CR #541647]** 数千ものカラムが含まれるテーブルを持つプロジェク トを実行すると、ETL サーバの応答が断続的に停止する場合があります。 プロジェクトを保存しようとすると、ETL Development の応答も断続 的に停止する場合があります。

対処方法:なし

#### **5.2.20 LOB** がファイル・モードで正常に作動しない

**[CR #543229]** LOB (大きいオブジェクト) データをファイル・モードで Sybase IQ データベースに転送すると、抽出中にファイルの元の内容が 変換されます。

対処方法: IQ Loader File via Load Table コンポーネントまたは IQ Loader DB via Insert Location コンポーネントを使用して、Sybase IQ へ LOB デー タを転送します。

$$
0 \cup -\lambda \cdot \lambda - \lambda \tag{17}
$$

詳細は、『Sybase IQ 12.7 リファレンス・マニュアル』および『Sybase IQ 15.0 リファレンス・マニュアル』の「SQL の使用」の章の「LOAD TABLE 文」および「INSERT 文」を参照してください。

# <span id="page-17-0"></span> **5.3** 国際化の問題

この項では、マルチバイトの西欧言語以外の文字を使用した場合の既 知の問題について説明します。

# **5.3.1 locale.dat** ファイルが設定されていない場合、プロジェクトの実行が失敗する

**[CR #563610]** Unix および Linux では、\$ETLinstall/ocs/locale/locales.dat ファイルのプラットフォームに言語を表す値を設定せずにプロジェク トを実行すると、プロジェクトの実行が失敗する可能性があります。

対処方法: locales.dat ファイルに適切な言語設定を追加します。たとえば、 Solaris マシンを使用し、ロケールが ja\_JP.utf8 である場合、locales.dat ファイルを開き、[sun\_svr4] セクションを検索して、次を設定します。

locale =  $ja$  JP.utf8, japanese, utf8

# **5.3.2 IPv6-only** 環境は **Microsoft Vista** で作動しない

**[CR #552407]** デフォルトでは、Microsoft Vista は IPv6 をサポートします。 ただし、IPv6–only ネットワーク環境で Vista を使用している場合、この エラーが表示されます。

ERROR : Cannot create socket. An address incompatible with the requested protocol was used.

これは主に JDK および Windows Vista 間に互換性がないためです。 ただし、IPv4 および IPv6 の混合 ( デュアルスタック ) 環境で作業して いる場合、同じエラーは発生しません。

対処方法:なし

# **5.3.3 Insert Location** コンポーネントで **Microsoft SQL Server** および **IBM DB2** か ら **Unicode** データをロードできない

**[CR #530253]** IQ Loader DB via Insert Location コンポーネントでは、 Sybase Enterprise Connect Data Access (ECDA) を使用して、Microsoft SQL Server および IBM DB2 から Sybase IQ に西欧言語以外のマルチバイト 文字データをロードできません。

対処方法:なし

# **5.3.4 Insert Location** コンポーネントで **SQL** から **Unicode** データをロードできない **Anywhere 10**

**[CR #531902]** IQ Loader DB via Insert Location コンポーネントは、 nvarchar データ型を使用して、SQL Anywhere 10 から西欧言語以外の データおよびマルチバイト文字データをロードすることはできません。 対処方法:なし

# **5.3.5** バイト順マークのあるソース・ファイルが間違って解析される

**[CR #543716]** Fixed by Bytes プロパティを使用してファイルを解析す る場合、ソース・ファイルにはバイト順マークが含まれません。含ま れる場合、ファイルは間違って解析されます。

対処方法:テキスト・エディタを使用して、解析前にソース・ファイ ルからバイト順マークを削除します。

# **5.3.6** パスワード・フィールドにマルチバイト文字を入力できない

**[CR #530806]** 一部の ETL パスワード・フィールド ( たとえば、コン ポーネントの [Database Configuration] ウィンドウ) に西欧言語以外また はマルチバイト文字で直接入力できません。パスワード・フィールド に直接入力できるのは、ASCII 文字のみです。

対処方法:西欧言語以外またはマルチバイト文字は、パスワード・ フィールドに直接ペーストすることができます。

# **5.3.7 Oracle 10g** から日本語の文字が正しく変換されない

**[CR #539726]** 日本語の文字 ~は、UTF-16LE: 0x5EFF としても知られ ており、Windows XP の ETL Development で、Oracle 10g または 11g ネ イティブ・インタフェースか、Oracle 10g または 11g ODBC インタ フェースを使用すると、送信元 Oracle 10g データベースから正しく変 換されません。

対処方法: ETL Development で、Windows XP に付属の Oracle の Microsoft ODBC ドライバを使用して、Windows XP で実行されている ETL Development マシンのレジストリで、ロケールの NLS\_LANG 環境 変数を "AMERICAN AMERICA.JA16SJIS"に設定します。

# **5.3.8 UNIX** プラットフォームでの中国語ファイルまたはフォルダ名へのアクセスに 関する問題

**[CR #549891]** ほとんどの UNIX プラットフォームでは、LANG 環境変 数が、zh\_CN.GBK または zh CN.gbk に設定され、ファイルまたはフォ ルダ名の簡体字中国語文字をサポートしています。ただし、一部の UNIX プラットフォームでは、LANG 環境変数を使用中のマシンでサ ポートされているロケールに設定しない限り、エラーが発生する可能 性があります。

対処方法:使用可能なロケールのリストを表示し、LANG 環境変数と して適切なロケールを設定するには、locale -a コマンドを実行します。 たとえば、locale -a | grep zh コマンドを実行すると、次のサポートされ たロケールが表示されます。

- zh.GBK
- zh.UTF-8
- zh CN.EUC
- zh CN.GBK

環境変数 LANG を zh.GBK または zh CN.GBK に設定し、簡体字中国 語をサポートできます。

ロケールのリストが表示できない場合、使用中のマシンに必要な言語 パッケージをインストールします。

# <span id="page-19-0"></span> **5.4 Sybase IQ 12.7** を持つ **ETL** の使用に関する問題

このセクションでは、Sybase IQ 12.7 のみを持つ ETL を使用する際の 既知の問題について説明します。

# **5.4.1 IQ** データベース・オプションの推奨される設定

**[CR #447096**、**CR #447097]** IQ データベース・オプション FORCE NO SCROLL CURSORS はデフォルト設定 (OFF) にしてください。 それ以外の設定では、ETL を介してデータを移動するときにフェッチ・ エラーが発生する場合があります。

データベース・オプションの設定を調整するには、dbisql で SET OPTION コマンドを使用するか、Sybase Central でデータベースを右クリックし、 サブメニューから [Set Options] を選択します。

### **5.4.2 Sybase ETL** インストール・パスの特殊文字

**[CR #454526]** Sybase ETL Development または ETL サーバのインス トール・パスに特殊文字があると、データベースのアクセス時に問題 が発生する場合があります。

たとえば、C:\Program Files (x86)\Sybase: のようにカッコが含まれてい るパスに Sybase ETL サーバがインストールされている場合、Oracle データベース・クライアントに接続すると次のエラーが返されます。

ORA-12154: TNS:could not resolve the connect

identifier specified

対処方法:英数字のみを使用したインストール・パスを選択すること をおすすめします。この問題を回避するには、インストール時に Windows 2003 EE 64 ビット・オペレーティング・システムによって追 加される (x86) をデフォルトのインストール・ディレクトリから削除 します。

# <span id="page-20-0"></span> **5.5 ETL** 製品以外の問題

この項では、サード・パーティの製品とコンポーネントの既知の問題 について説明します。

# **5.5.1 ODBC** ドライバを使用してマルチバイト・データを取得または挿入すると、無効 な文字が表示される

**[CR #550309**、**#550305]** Windows および Solaris では、SQL Anywhere 10 ODBC ドライバを使用してプロジェクトを実行し、UTF8 でエンコー ドされた Sybase IQ 15.0 データベースからマルチバイト・データを取 得、あるいはデータベースへデータを挿入すると、マルチバイト・デー タは送信先データベースから無効な文字として取得されます。

対処方法: Windows の場合:

- 1 [ スタート ] [ 設定 ] [ コントロール パネル ] [ 管理ツール ] -[ データ ソース (ODBC)] を選択します。
- 2 ユーザ・データ・ソースまたはシステム・データ・ソースのリス トから SQL Anywhere 10 DSN の名前を選択します。
- 3 [ 構成 ] をクリックします。
- 4 [ 詳細設定 ] タブをクリックします。

- 5 UTF8 を [Character Set] フィールドに入力します。
- 6 ODBC Data Source Administrator ウィンドウを終了するまで、[OK] をクリックします。

Solaris の場合 :

ODBC 設定ファイルに"Charset=utf8"を追加します。

# **5.5.2 OLE DB** アダプタは、**Sybase IQ 15.0** をサポートしない

**[CR #548986]** 現在の OLE DB アダプタは、Sybase IQ 12.7 ESD #3 およ び SQL Anywhere 9 のみをサポートします。

対処方法: OLE DB インタフェースの代わりに Sybase または ODBC を使 用します。

### **5.5.3 Linux pSeries** のインタフェース・ドライバの制限

**[CR #544368]** Sybase ETL 4.8 では、Linux pSeries でサポートされるイ ンタフェース・ドライバは、Sybase ネイティブ ( クライアント・ライ ブラリ経由 ) インタフェースのみです。Sybase ETL 4.8 でサポートされ るインタフェース・ドライバのバージョンのリストについては、 『Sybase ETL 4.8 インストール・ガイド』の「システム稼働条件の確認」 を参照してください。

# **5.5.4 SQL Anywhere 11** を日本語または中国語で **Windows** にインストールすると、 エラーが表示される

**[CR #561733]** SQL Anywhere 11 を日本語または中国語の Windows オペ レーティング・システムにインストールすると、エラーが発生する可 能性があります。

対処方法:エラー・メッセージを無視します。

# **5.5.5 Windows 64** ビットに **SQL Anywhere 10** をインストールすると、警告が表示 される

**[CR #549525]** SQL Anywhere 10 が Windows 64 ビットのマシンに正常 にインストールされた後、警告メッセージが表示される可能性があり ます。

対処方法:警告を無視します。

**22**リリース・ノート

# **5.5.6 ODBC** を使用して **SQL Anywhere 10** または **11** のデータベースへのリポジト リ接続を作成すると失敗する

**[CR #548368]** ODBC コネクティビティを使用して、SQL Anywhere 10 ま たは SQL Anywhere 11 データベースにリポジトリ接続を作成している 間に、エラーが発生する可能性があります。

対処方法:リポジトリ接続を正常に作成するには、Add Repository Connection ウィンドウの [Schema] フィールドにスキーマ名を手動で入 力します。

# **5.5.7 IQ** データベース・オプションの推奨される設定

**[CR #447097]** IQデータベース・オプション FORCE\_NO\_SCROLL\_CURSORS はデフォルト設定 (OFF) にしてください。それ以外の設定では、ETL を使用してデータを移動するときにフェッチ・エラーが発生する場合 があります。

対処方法:データベースのオプションの設定を調整するには、dbisql で SET OPTION コマンドを使用するか、Sybase Central でデータベースを 右クリックし、サブメニューから [Set Options] を選択します。

### **5.5.8** クエリで **ETL** キーワードを使用しない

**[CR #475056]** クエリ文字列で ETL キーワードを使用した場合、ETL プロジェクトが実行されません。

対処方法:『Sybase ETL 4.8 ユーザーズ・ガイド』の「付録 A 関数リ ファレンス」にある "execute"、"simulate"などの ETL キーワードを クエリ文字列で使用しないでください。

# **5.5.9 ETL 4.2** で作成された **SQL Anywhere** リポジトリに接続できない

**[CR #480747]** ETL 4.8 にマイグレートする際、ODBC コネクティビ ティを使用して SQL Anywhere リポジトリを ETL 4.2 に作成する場合、 Sybase インタフェースを使用して開いている間にエラーが発生する可 能性があります。

対処方法: ODBC コネクティビティを使用して、ETL 4.2 SQL Anywhere リポジトリに接続します。

$$
JJ - X \cdot J - \vdash
$$

# **5.5.10** 大容量のデータを転送すると、過度のメモリが消費される

**[CR #545145]** Adaptive Server Enterprise からの大容量のデータ・ロー をテキストに転送する際、メモリの消費が増大して、プロジェクトが 正常に実行されるまでメモリが解放されません。

対処方法: Adaptive Server の ODBC データ・ソースを設定するときは、 [Use Cursors] を選択します。

# **5.5.11** クエリが大容量の結果セットを取得する必要がある場合、**ETL** によって応答 が停止される

**[CR #540683]** 多数のローを含んでいるテーブルからレコードを取得 するためにクエリを実行している場合、DB Data Provider Full Load コン ポーネントを再初期化すると、ETL Development によって応答が断続 的に停止される可能性があります。過度のメモリが消費されるため、 Sybase ETL サーバの仮想メモリが不足する可能性があります。

対処方法: Adaptive Server の ODBC データ・ソースを設定するときは、 [Use Cursors] を選択します。

# **5.5.12 Adaptive Server ODBC** データ・ソースに **[Use Cursors]** を指定する

**[CR #500832]** ETL では、ODBC インタフェースを使用して Adaptive Server Enterprise から binary、varbinary、または time 値を表示できません。

対処方法: Adaptive Server の ODBC データ・ソースを設定するときは、 [Use Cursors] を選択します。

# **5.5.13 ODBC** ドライバ **15.0.105** を使用した場合に、データベースが表示されない

**[CR #531861]** Adaptive Server ODBC ドライバ・バージョン 15.0.105 以前 を使用した場合、ETL では、データベース・インタフェースに ODBC を選択しても、プロパティ・ウィンドウの [Host Name] フィールドに データベースが表示されません。

対処方法: Sybase Adaptive Server ODBC ドライバ・バージョン 15.0.305 以降にアップグレードします。

# **5.5.14 IBM AIX** 上の **DB2** に書き込まれる日付フォーマットが正しくない

**[CR #538539]** DB Data Provider Index Load および Text Data Sink コン ポーネントを使用した場合、IBM AIX 上の DB2 への出力日付フォー マットが正しくありません。

対処方法:この場合は、次の 2 つの対処方法があります。

- 1 [Read Block Size] を 1 に設定します。[Read Block Size] を減らすと、 パフォーマンスが低下することに注意してください。
- 2 CHAR 関数を使用して、date または time 型のカラムに変換するク エリを char データ型に変更します。たとえば、col\_1 が date 型カラ ムで、col 2 が time 型カラムで、col 3 が timestamp ( この型は問題 を示していない ) である場合、次の SQL 文によって問題が修正さ れます。この文では、ユーザが [Read Block Size] を変更する必要が なく、多数のブロック処理に関連したパフォーマンスの低下を避 けることができます。

select CHAR(col\_1), CHAR(col\_2), col\_3 from DATE\_TIME\_TBL

Text Data Sink コンポーネントの出力は、次のようになります。

COL\_1,COL\_2,COL\_3

1963-12-08,12.00.00,1991-03-02 08:30:00.000

1967-04-10,12.01.01,1991-04-02 08:30:00.000

CHAR 関数を使用しない場合、Text Data Sink 出力は、次のように なります。

COL\_1,COL\_2,COL\_3

1963-12-08,12:00:00,1991-03-02 08:30:00.000

0004-10-00,01:01:00,1991-04-02 08:30:00.000

DB2 テーブル (DATE4\_TBL テーブルなど)に書き込まれたデータを 表示するには、次のように入力します。

select \* from DATE4 TBL

DB2 の DATE4\_TBL のコンテンツは、次のようになります。

COL 1 COL 2 COL 3

---------- -------- --------------------------

12/08/1963 12:00:00 1991-03-02-08.30.00.000000

04/10/1967 12:01:01 1991-04-02-08.30.00.000000

### **5.5.15 Windows** プラットフォーム上のプロジェクトが失敗してパイプ・エラー・ メッセージが表示される

**[CR #539346]** ETL サーバと Sybase IQ サーバが別々の Windows プラッ トフォームに存在する場合、プロジェクトが失敗し、「パイプが存在し ないこと」、または「パイプ・パーミッション」を示すエラーが表示さ れます。

対処方法:

- 1 Sybase IQ および ETL サーバのホストが相互に共有ディレクトリ にアクセスできることを確認します。
	- a マルチユーザのオペレーティング・システムである Windows 2003 で Sybase IQ が実行されている場合、ターゲット Sybase IQ サーバ が起動したセッションにログインしていることを確認します。
	- b Sybase IQ ホストから ETL サーバのホストにアクセスしようと すると、ターゲット Sybase IQ サーバが表示されることを確認 します。
- 2 対処方法 1 を実行した後でも、パイプ・エラーが解決されない場 合は、IQ Bulk Load Sybase IQ コンポーネントの [Load Stage] オプ ションにパイプ名ではなくデータ・ファイルを指定して、コンポー ネントが含まれるプロジェクトを実行します。『Sybase ETL 4.8 ユーザーズ・ガイド』の「第 5 章 コンポーネント」の「DB Bulk Load Sybase IQ」を参照してください。

# <span id="page-25-0"></span>**6.** マニュアル情報と変更点

この項には、製品マニュアル、オンライン・ヘルプ、およびデモに対 する更新情報と補足説明が含まれています。

# <span id="page-26-0"></span> **6.1 ETL Development**、製品マニュアル、およびデモの表示

ETL Development GUI および ETL 製品のマニュアルを正しく表示およ び使用できることを確認し、製品にインストールされている ETL Flash デモを実行するには、次の操作を行います。

- 画面の解像度が 800x600 ピクセルに設定されている場合、Content Explorer のダイアログは大きすぎて表示できないため、画面の解像 度を 1024x768 ピクセルに設定します。
- Windows Vista で ETL Flash デモを実行するには、Adobe Web サイト (http://www.adobe.com) から Adobe Flash Player の最新バージョンを インストールします。
- [Help] [What's New in ETL Development] から『新機能ガイド』 にアクセスするには、Adobe Web サイト (http://www.adobe.com) から Adobe Reader 最新バージョンをインストールします。

# <span id="page-26-1"></span> **6.2** ユーザーズ・ガイド

この項には、『Sybase ETL 4.8 ユーザーズ・ガイド』に対する更新情報 と補足説明が含まれています。

# **6.2.1 IQ Loader DB via Insert Location** コンポーネントでの **Sybase** インタフェー スのサポート

**[CR #562846]** 次の情報は、第 5 章の「IQ Loader DB via Insert Location」 セクションに追加されていません。「Sybase が IQ Loader DB via Insert Location コンポーネントでサポートされている唯一のインタフェース です」。

# **6.2.2** デモ・リポジトリ名

第 2 章の「トラブルシューティング」セクションに提供されたデモ・ データベースの名前が間違っています。デモ・データベースの正しい 名前は、ETLDEMO\_REP.MDB です。

# **6.2.3 Info port** を **XML via SQL Data Provider** コンポーネントに追加できない

**[CR #556522]** 「第 5 章 コンポーネント」の「XML Port Manager での作業」 セクションの Info port についての情報が間違っています。Sybase ETL 4.8 では、XML ドキュメントを次のコンポーネントに転送するために [Info Port] を追加できません。このリリースでは、[Info Port] メニュー・オ プションはこのコンポーネントで使用できません。

$$
0 \cup -\lambda \cdot \lambda - \lambda
$$

# <span id="page-27-0"></span>**7.** テクニカル・サポート

サポート契約を購入済みの Sybase 製品のインストールには、定められた 1 人以上のユーザに対して、Sybase 製品の保守契約を結んでいるサ ポート・センタを利用する権利が付属します。マニュアルだけでは解 決できない問題があった場合は、担当の方を通して Sybase 製品のサ ポート・センタまでご連絡ください。

# <span id="page-27-1"></span>**8.** その他の情報ソース

Sybase Getting Started CD、SyBooks CD、Sybase Product Manuals Web サイ トを利用すると、製品について詳しく知ることができます。

- Getting Started CD には、PDF 形式のリリース・ノートとインス トール・ガイド、および SyBooks CD に含まれていないその他のマ ニュアルや更新情報が収録されています。この CD は製品のソフ トウェアに同梱されています。Getting Started CD に収録されてい るマニュアルを参照または印刷するには、Adobe Acrobat Reader が 必要です (CD 内のリンクを使用して Adobe の Web サイトから無料 でダウンロードできます )。
- SyBooks CD には製品マニュアルが収録されています。この CD は製 品のソフトウェアに同梱されています。Eclipse ベースの SyBooks ブラウザでは、使いやすい HTML 形式のマニュアルにアクセスで きます。

一部のマニュアルは PDF 形式で提供されています。それらのマ ニュアルは SyBooks CD の PDF ディレクトリに収録されています。 PDF ファイルを開いたり印刷したりするには、Adobe Acrobat Reader が必要です。

SyBooks をインストールして起動するまでの手順については、 Getting Started CD の『SyBooks インストール・ガイド』、または SyBooks CD の README.txt ファイルを参照してください。

• Sybase Product Manuals Web サイトは、SyBooks CD のオンライン版 であり、標準の Web ブラウザを使ってアクセスできます。また、 製品マニュアルのほか、EBFs/Maintenance、Technical Documents、 Case Management、Solved Cases、ニュース・グループ、Sybase Developer Network へのリンクもあります。

Sybase Product Manuals Web サイトは、Product Manuals (http://www.sybase.com/support/manuals/) にあります。

**28**リリース・ノート

# <span id="page-28-0"></span> **8.1 Web** 上の **Sybase** 製品の動作確認情報

Sybase Web サイトの技術的な資料は頻繁に更新されます。

# ❖ 製品動作確認の最新情報にアクセスする

- 1 Web ブラウザで Technical Documents (http://www.sybase.com/support/techdocs/) を指定します。
- 2 [Certification Report] をクリックします。
- 3 [Certification Report] フィルタで製品、プラットフォーム、時間枠 を指定して [Go] をクリックします。
- 4 [Certification Report] のタイトルをクリックして、レポートを表示 します。

# ❖ コンポーネント動作確認の最新情報にアクセスする

- 1 Web ブラウザで Availability and Certification Reports (http://certification.sybase.com/) を指定します。
- 2 [Search By Base Product] で製品ファミリとベース製品を選択するか、 [Search by Platform] でプラットフォームとベース製品を選択します。
- 3 [Search] をクリックして、入手状況と動作確認レポートを表示し ます。

### ❖ **Sybase Web** サイト **(** サポート・ページを含む **)** の自分専用のビューを作成する

MySybase プロファイルを設定します。MySybase は無料サービスです。 このサービスを使用すると、Sybase Web ページの表示方法を自分専用 にカスタマイズできます。

- 1 Web ブラウザで Technical Documents (http://www.sybase.com/support/techdocs/) を指定します。
- 2 [MySybase] をクリックし、MySybase プロファイルを作成します。

# <span id="page-29-0"></span> **8.2 Sybase EBF** とソフトウェア・メンテナンス

#### ❖ **EBF** とソフトウェア・メンテナンスの最新情報にアクセスする

- 1 Web ブラウザで Sybase Support Page (http://www.sybase.com/support) を指定します。
- 2 [EBFs/Maintenance] を選択します。ユーザ名とパスワードの入力が 求められたら、MySybase のユーザ名とパスワードを入力します。
- 3 製品を選択します。
- 4 時間枠を指定して [Go] をクリックします。 EBF/Maintenanceリリー スのリストが表示されます。

鍵のアイコンは、自分が Technical Support Contact として登録され ていないため、一部の EBF/Maintenance リリースをダウンロードす る権限がないことを示しています。未登録ではあるが、Sybase 担 当者またはサポート・センタから有効な情報を得ている場合は、 [Edit Roles] をクリックして、「Technical Support Contact」役割を MySybase プロファイルに追加します。

5 EBF/Maintenance レポートを表示するには [Info] アイコンをクリッ クします。ソフトウェアをダウンロードするには製品の説明をク リックします。